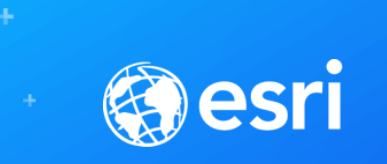

## Asset Package Tips and Tricks

Paul LeBlanc [\(pleblanc@esri.com](mailto:pleblanc@esri.com))

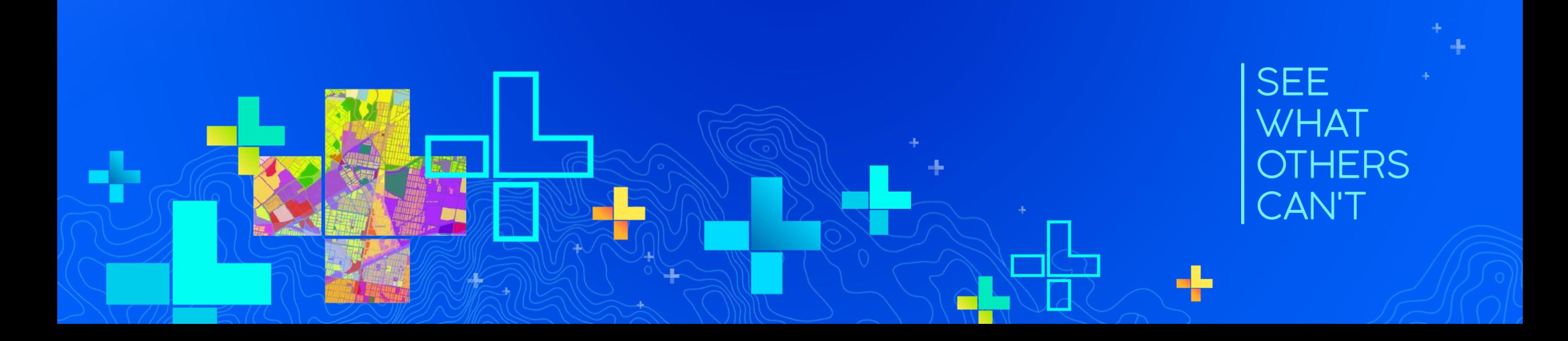

# **Asset package introduction**

### **What is an asset package?**

- **File geodatabase representation of the utility network**
- **Contains schema and optionally data**
- **Can be imported to an existing utility network and exported**
- **Esri provided data models utilize the asset package**

*Asset Packages are an interchange format for the utility network*

- **Quickly deploy your utility network**
- **Easy to modify and extend**
- **Schema and data validation ensures your network will be configured correctly**

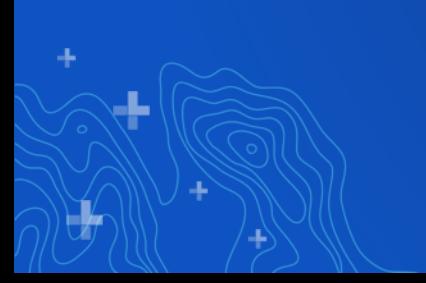

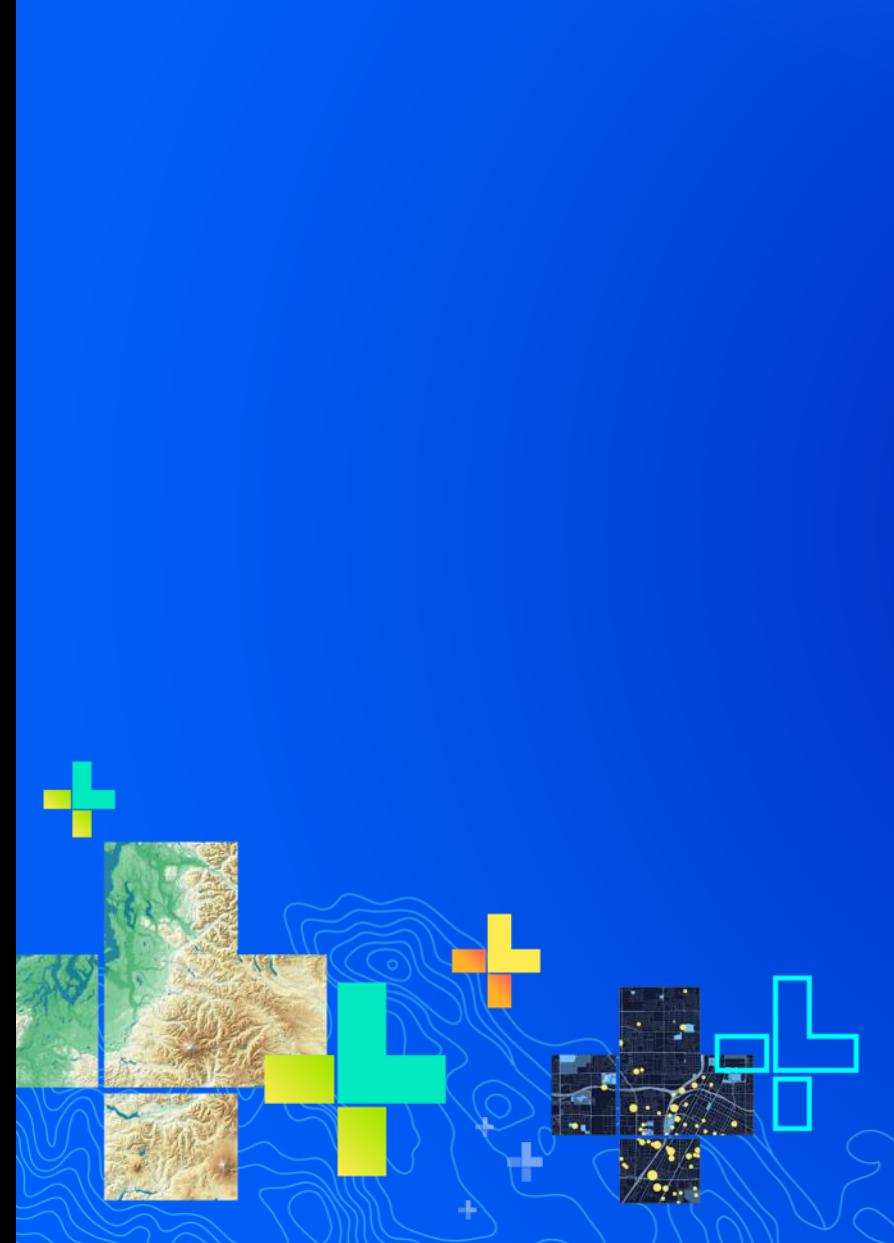

- ▲ □ Naperville\_Water.gdb
	- ▲ h UtilityNetwork
		- ServiceTerritory
		- StructureBoundary
		- $\boxed{\cdot}$  StructureJunction
		- $\Box$  StructureLine
		- WaterAssembly
		- **[7]** WaterDevice
		- **MaterJunction**
		- $\Box$  WaterLine
		- $\Box$  WaterSubnetLine
	- $E = V$ ersion
	- A DomainNetwork
	- **B** AssociationRole
	- **B** AttributeIndex
	- **B** AttributeIndex\_Fields
	- **B\_AttributeRules**
	- **B\_DatabaseSequence**
	- **B\_DiagramTemplate**
	- **B\_EdgeConnectivity**
	- **B** NetworkAttribute
	- **B\_NetworkAttribute\_Assignment**
	- **B\_NetworkCategory**
	- **EE** B\_NetworkCategory\_Assignment
	- $E = B_Rules$

-1-

- **B\_Subnetwork\_ConditionBarriers**
- **B\_Subnetwork\_Devices**
- **B\_Subnetwork\_Diagrams**

## **Exploring the asset package**

# **Utility Network Package Tools**

## **Geoprocessing Tools**

• **Python toolbox for working with the asset package**

- **5 geoprocessing tools**
	- **4 for the asset package**
	- **1 for creating the utility network in an enterprise geodatabase**

• **Installed via Python Package Manager**

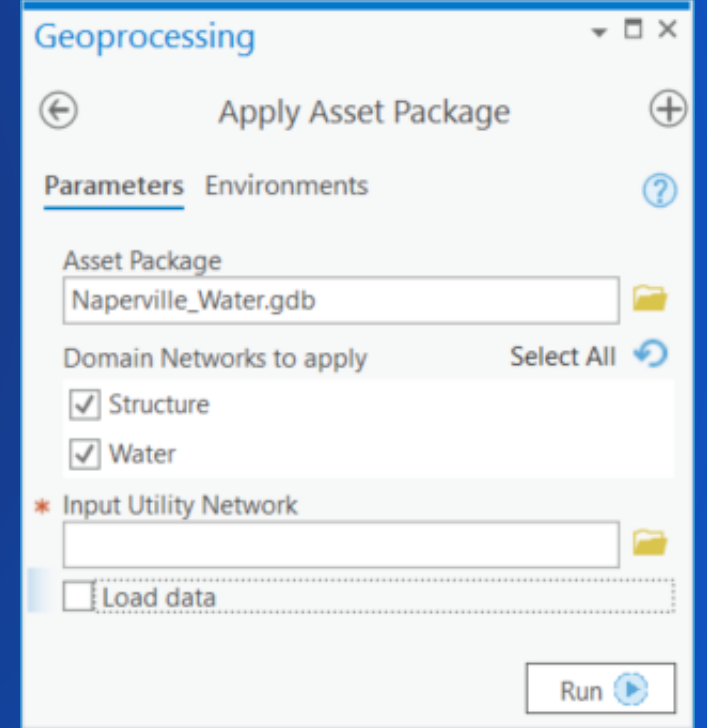

## **Untools python package**

• **Python package hosted in the [Anaconda Cloud](https://anaconda.org/esri/untools/files)**

- **Installed via Python Package Manager**
- **Major releases in sync with ArcGIS Pro** - **Minor releases for bugs and enhancements**
- **12 releases, 3700+ downloads**

#### **Installed Packages**

The following list of Python packages are installed with ArcGIS Pro.

#### Learn more about Conda packages

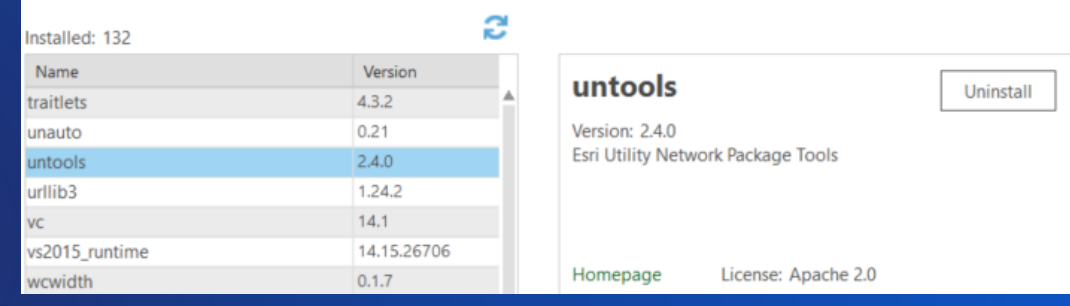

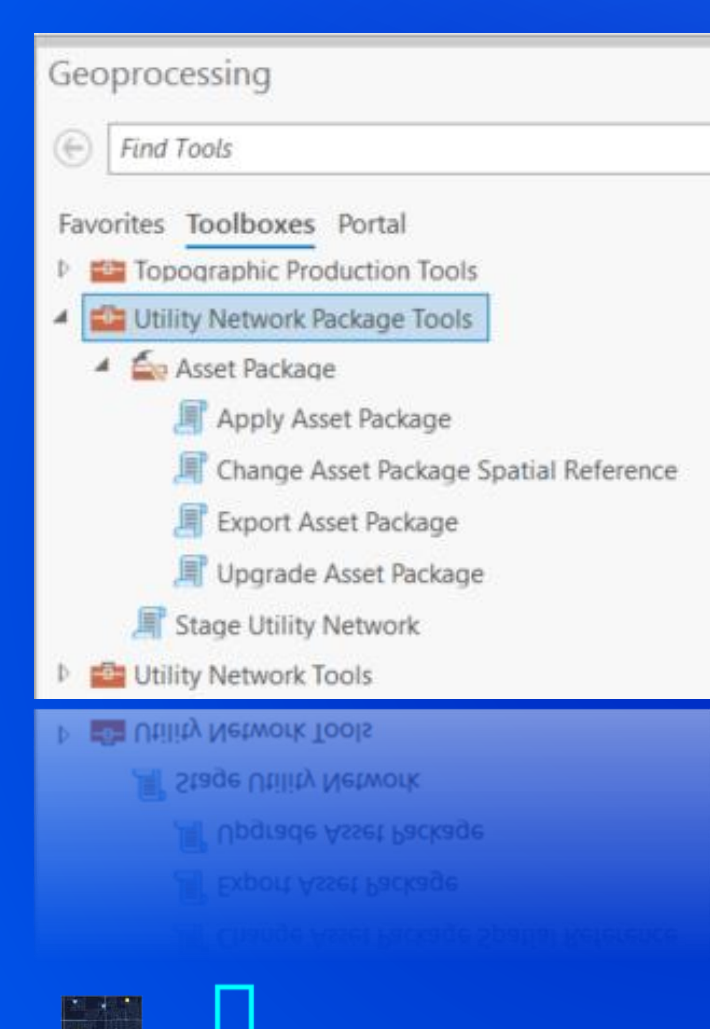

## **Exploring GP tools**

# **Tips and Tricks**

### **Modifying the asset package**

• **Renaming / deleting utility network properties in the tables**

- **Re-ordering GP calls and schema inside the AP\_Workspace**
	- **Apply attribute rules before append**
	- **Change field order**
	- **Bypass operations**

### **Useful code snippets**

#### import untools

untools.logger.setLevel('DEBUG')

# Apply Asset Package will serialize the GP calls without executing them. untools.common.settings.AP\_DRY\_RUN = True

# Type annotated class for navigating the workspace (similar to arcpy.Describe) describe = untools.UtilityNetwork('<path to UN>').describe describe = untools.AssetPackage('<path to AP>').describe

*Untools provides advanced capabilities beyond GP tools*

## Please Share Your Feedback in the App

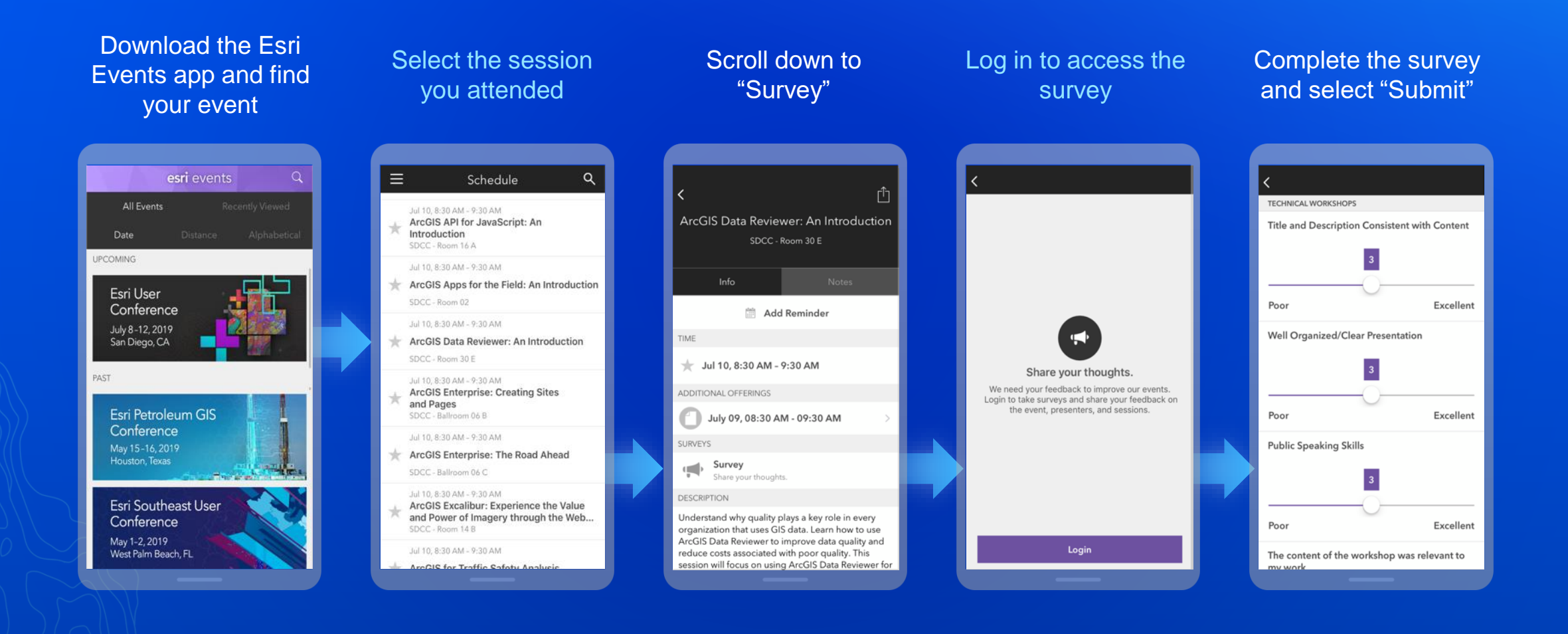